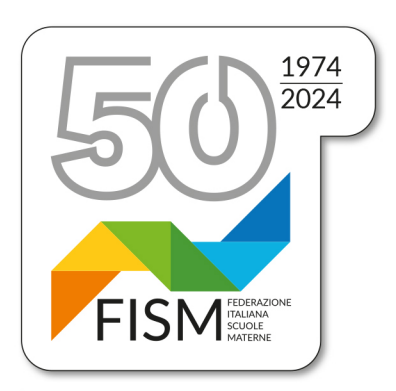

Prot.194/24-na Circ.n.21/24

## Presidenza FISM Nazionale

Ai Consiglieri nazionali Ai Presidenti regionali Ai Presidenti provinciali Alle Segreterie regionali Alle scuole dell'infanzia FISM per il tramite delle Segreterie provinciali

Roma, 10 giugno 2024

**Oggetto: Pubblicazione Sovvenzioni e Aiuti Pubblici. Scadenza 30 giugno 2024**

**Ricordiamo la scadenza del 30 giugno 2024 per l'obbligo di pubblicazione delle erogazioni pubbliche ricevute nel 2023, dell'elenco completo e dettagliato degli aiuti e contributi pubblici ricevuti nell'esercizio** dell'attività di impresa, se di importo complessivo superiore a 10.000 euro, in attuazione alla Legge n. 124 **del 04/08/2017, c. da 125 a 129) e ss.mm.ii.**

A tal fine si fa riferimento alle nostre precedenti circolari n.15/23 del 9 maggio 2023 e n. 31/22 del 7 giugno **2022, che si allegano alla presente.**

## **Novità per l'anno 2024:**

Con la legge 27 ottobre 2023 n. 160 è stato circoscritto l'insieme dei soggetti tenuti all'adempimento.

• Per le **piccole e medie imprese**: tramite la pubblicazione sul proprio **sito internet** o quello dell'associazione di categoria di appartenenza entro il 30 giugno.

**Se ne deduce quindi l'obbligo in capo anche ai nostri Enti**, certamente destinatari di contributi pubblici normalmente non inseriti nel RNA (registro nazionale aiuti di stato)

La stessa Legge ha specificato che **non c'è obbligo di pubblicazione se gli aiuti di stato sono già stati inseriti nel** RNA (Registro Nazionale Aiuti di Stato).

Compito della Scuola la verifica che siano stati ricevuti contributi che non compaiono nell'RNA e che gli stessi eccedano complessivamente i 10.000 euro. A quel punto l'Ente dovrà provvedere alla loro pubblicazione con le modalità già in uso (pubblicazione su siti internet).

A partire dal 1° gennaio 2024 l'inosservanza comporta una sanzione pari all'1% degli importi ricevuti con un importo minimo di 2.000 euro, nonché la sanzione accessoria dell'adempimento agli obblighi di pubblicazione.

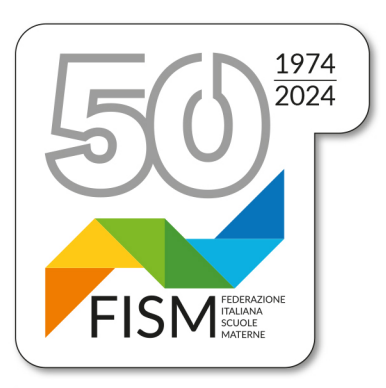

## Presidenza FISM Nazionale

## **Qualora la scuola non avesse un proprio sito internet, per l'inserimento dei dati potrebbe avvalersi della piattaforma predisposta da FISM Nazionale al seguente link https://trasparenza.fism.net/**

I dati saranno visibili attraverso i portali delle FISM PROVINCIALI/TERRITORIALI o REGIONALI. Per l'inserimento dei dati, dopo aver digitato l'indirizzo della piattaforma, CLICCARE SUL PULSANTE ACCESSO SCUOLE. La funzione ricerca scuole (tramite Regione, poi Provincia e Comune) serve unicamente per visualizzare i dati una volta che sono stati inseriti.

Per coloro che già si erano registrati, basterà inserire oltre al Codice Meccanografico della scuola, la password usata lo scorso anno, recuperabile qualora dimenticata.

Cordiali saluti.

Il Responsabile Area gestionale Il Presidente nazionale

elly

 $\log$ Giampiero Redaelli our pers